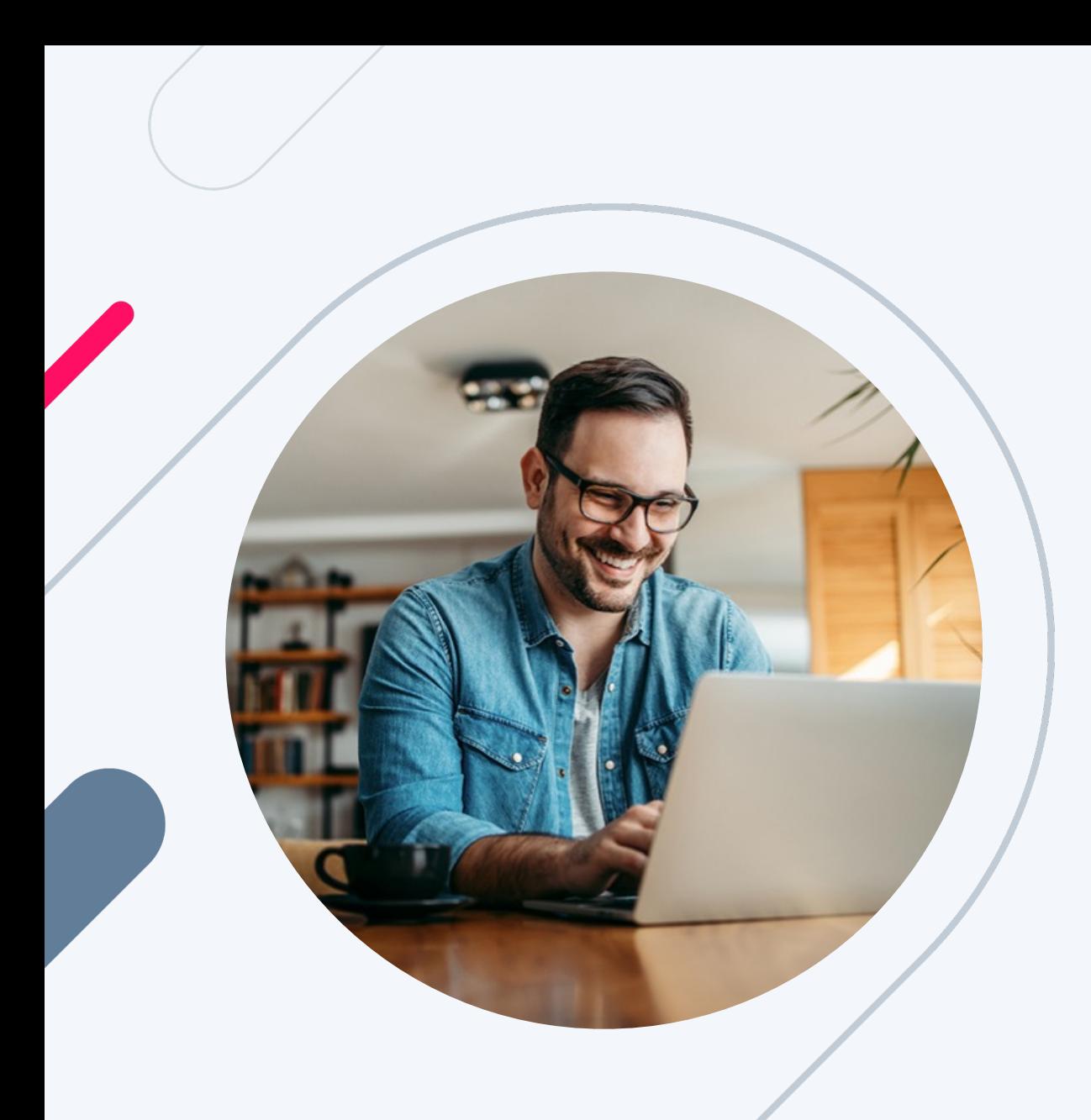

## HERO Broker Portal Training:

# Exception Request Process

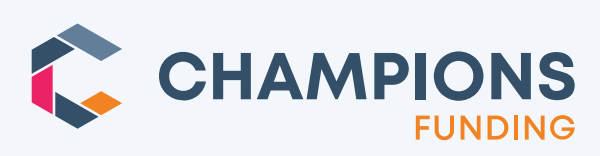

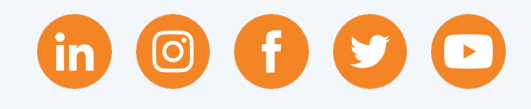

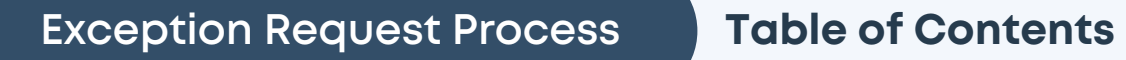

### **Click topic and jump to a section.**

### **If in Slide View, CTRL + Click on a topic.**

- o Pre-Submission Exception Requests
- o **Post-Submission Exception Requests**

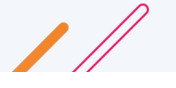

### **Exception Request Process Pre-Submission Exception Requests**

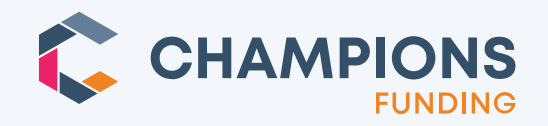

Brokers will see a new **"Request Guideline Exception"** button when their chosen loan product is ineligible.

**TIP:** Must "Reissue Credit" in order to submit a Guideline Exception request.

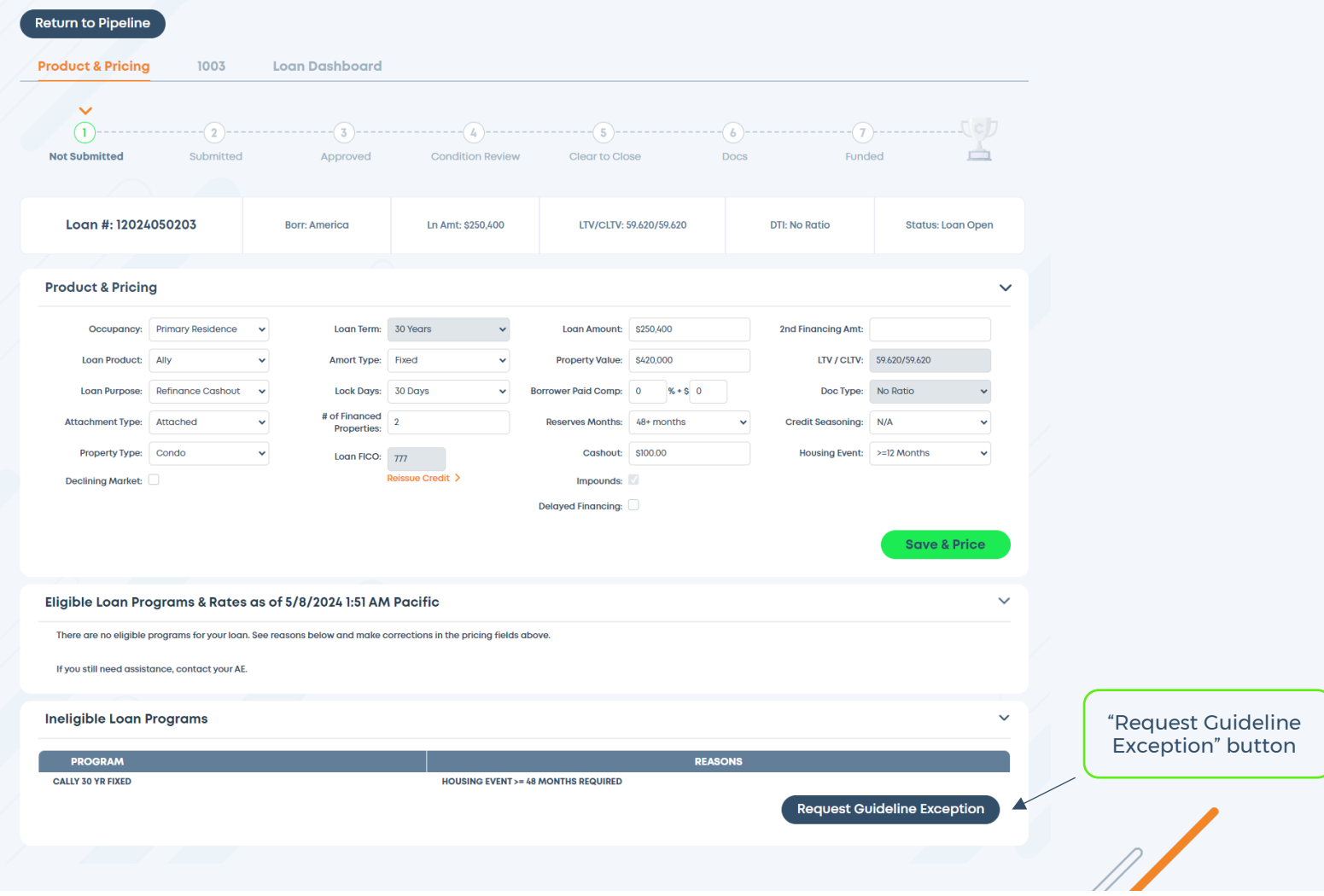

### **Exception Request Process Request Guideline Exception**

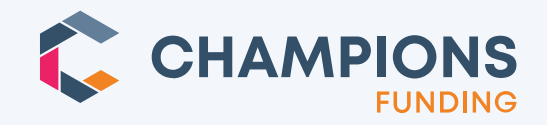

Clicking the **"Request Guideline Exception"** button will show this popup where the broker can submit the request form.

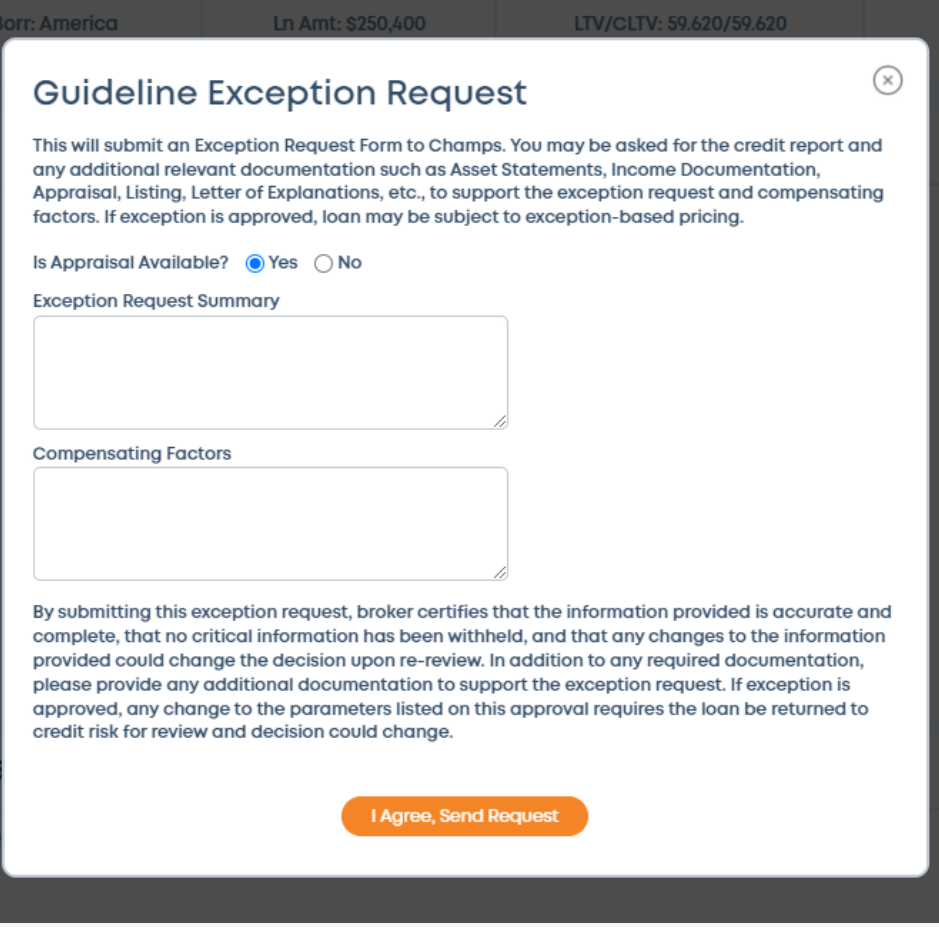

### **Exception Request Process | Exception Submitted**

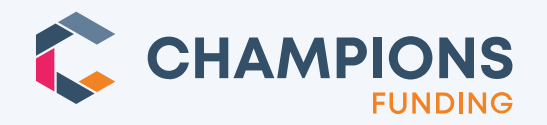

Loan statu **"Exception Submitted".**

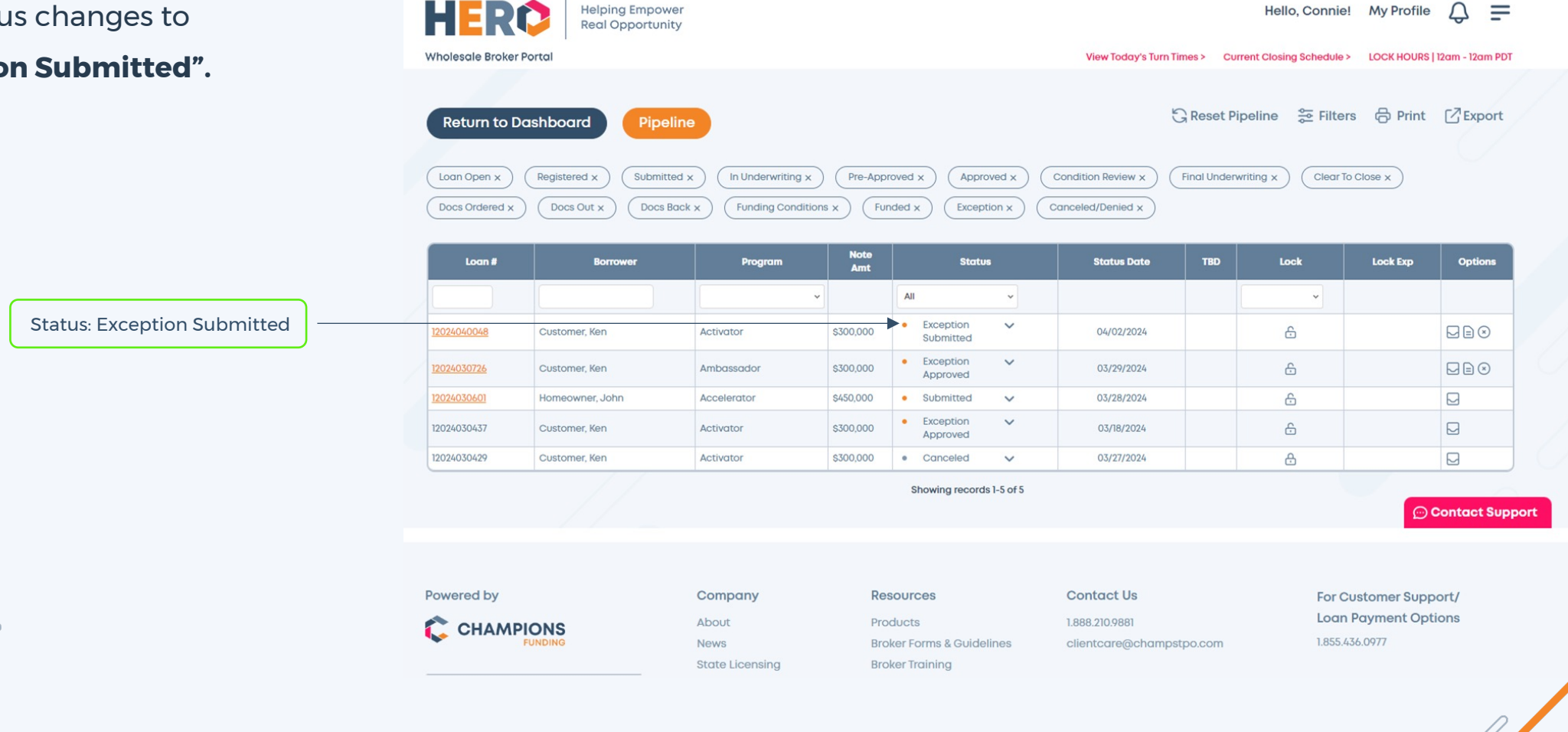

Π.

### **Exception Request Process Represe Represent Conditioned**

- o If Champs wants to ask for documentation, they will change the status to **Exception Conditioned.**  In that status, the Conditions tab will appear.
- o The broker will need to upload the requested documentation. This is like the normal process of uploading for UW conditions.
- o Find the one(s) with the **upload icon**  and upload the requested documentation.

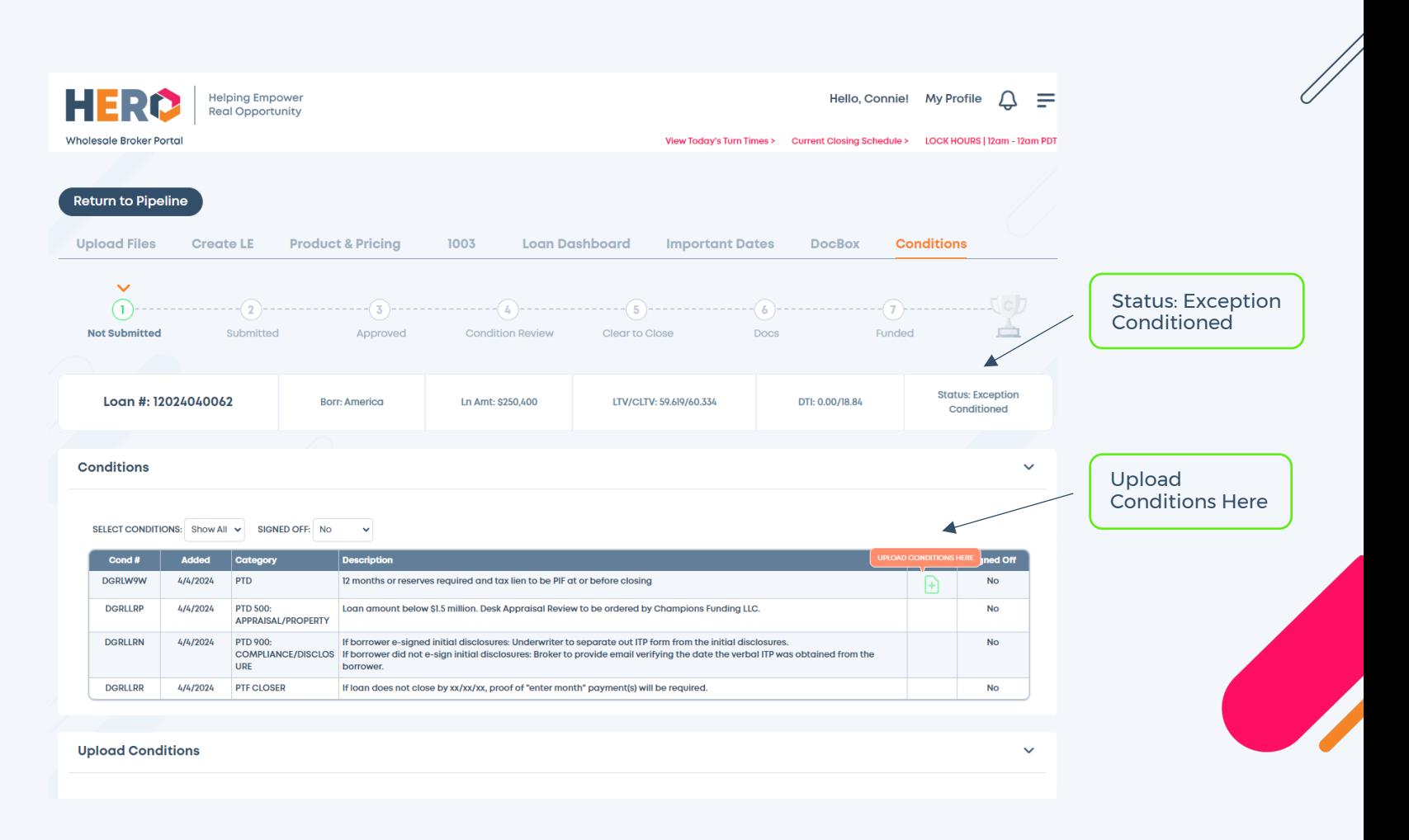

© 2024 Champions Funding, LLC | For mortgage professional use only v Need help? Email **Scenarios@ChampsTPO.com**

**CHAMPIONS** 

### **Exception Request Process Upload Docs**

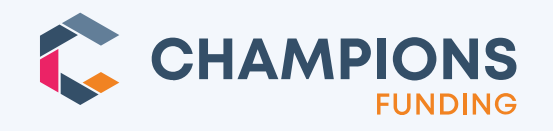

After clicking the upload icon, upload your file.

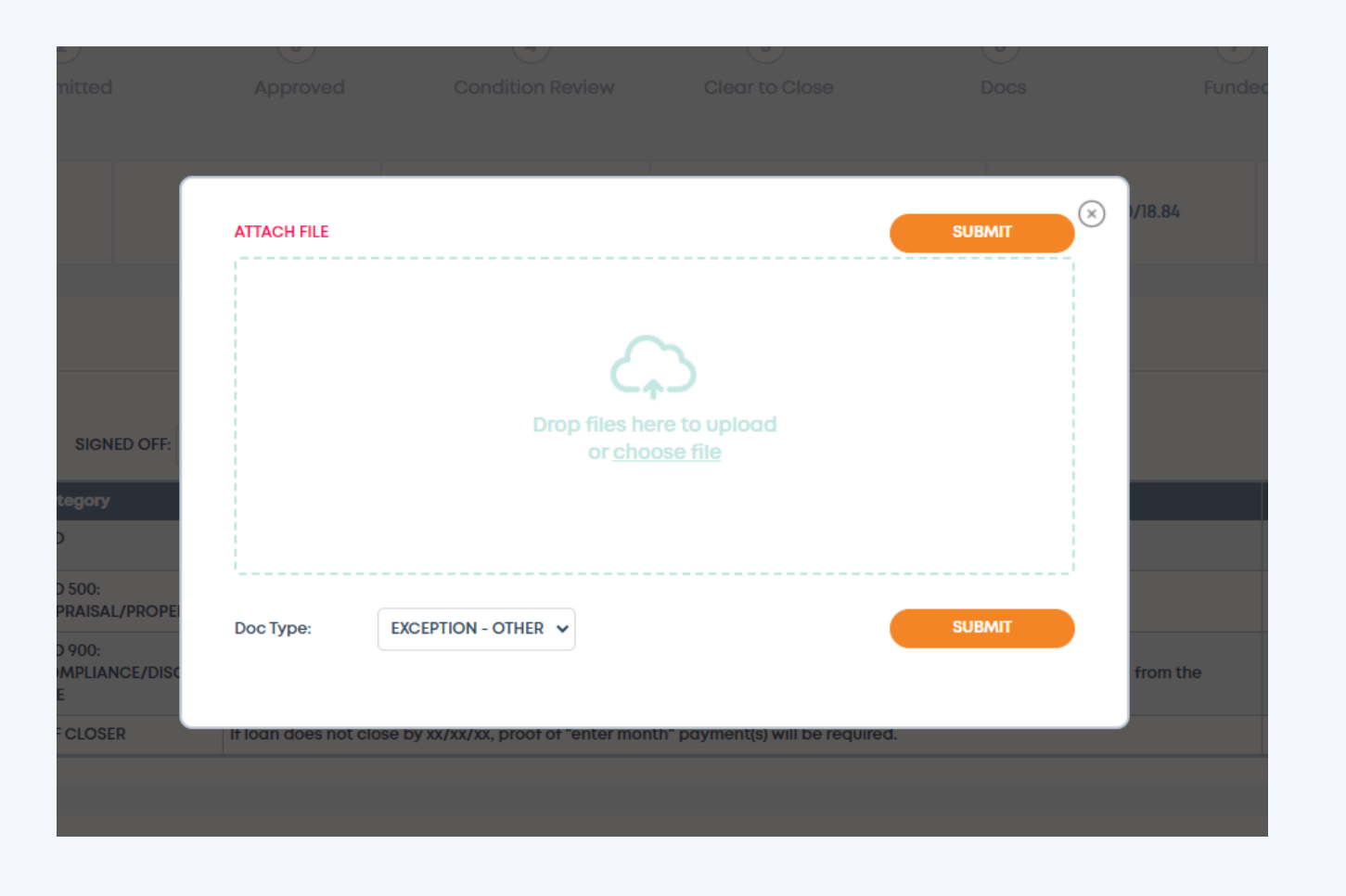

### **Exception Request Process 3 Submitting Docs**

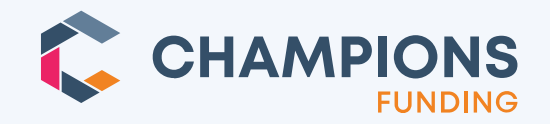

After adding a file, click the **SUBMIT** button at the top or bottom of the upload popup.

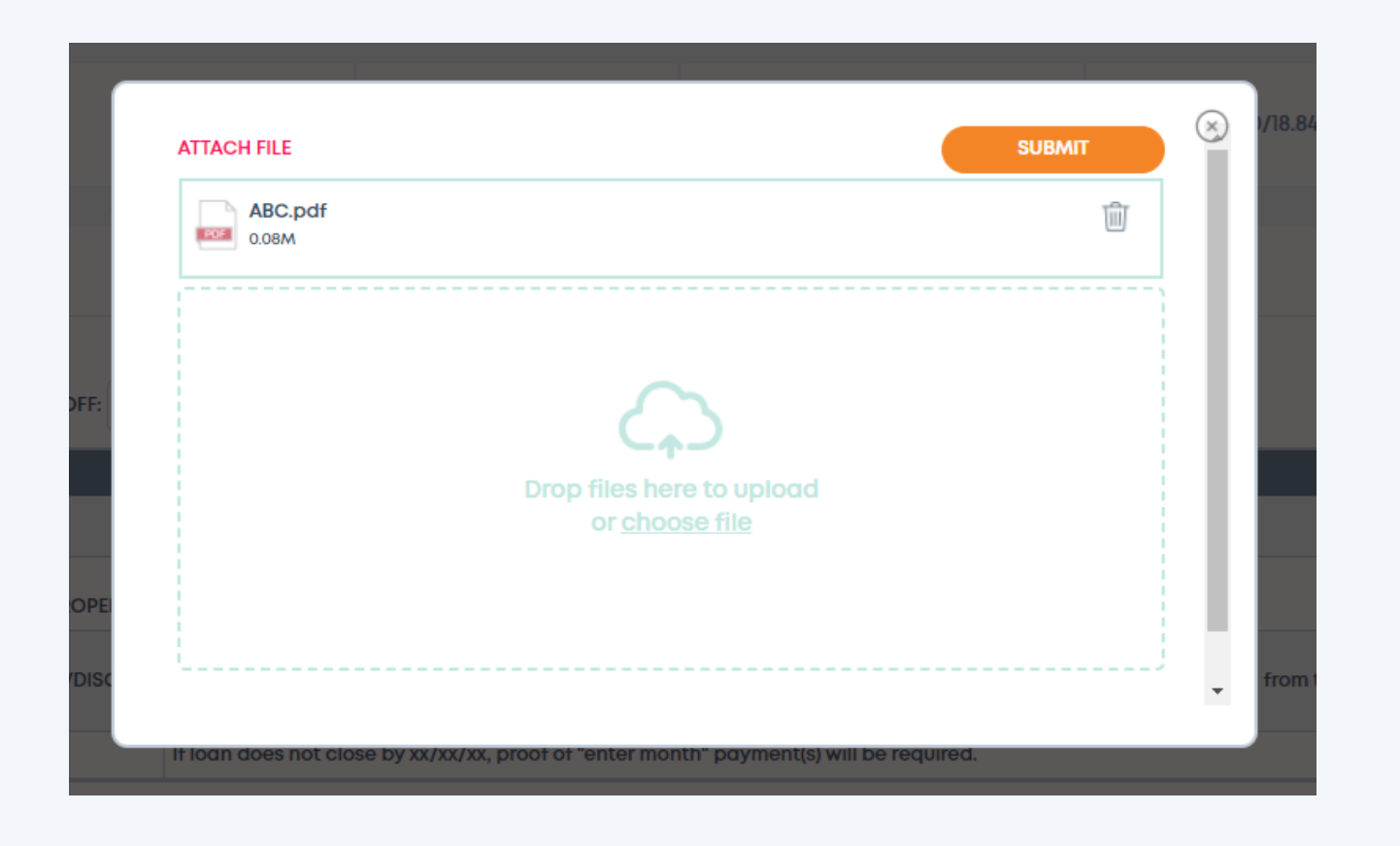

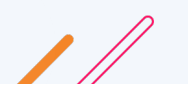

© 2024 Champions Funding, LLC | For mortgage professional use only v Need help? Email **Scenarios@ChampsTPO.com**

### **Exception Request Process | Exception Approved**

- o When Champs has approved the exception, the loan's status changes to **"Exception Approved"** and the broker is able to float & continue even if their chosen loan product is ineligible.
- o The broker will receive an email each time the exception status changes asking them to view the update in HERO.

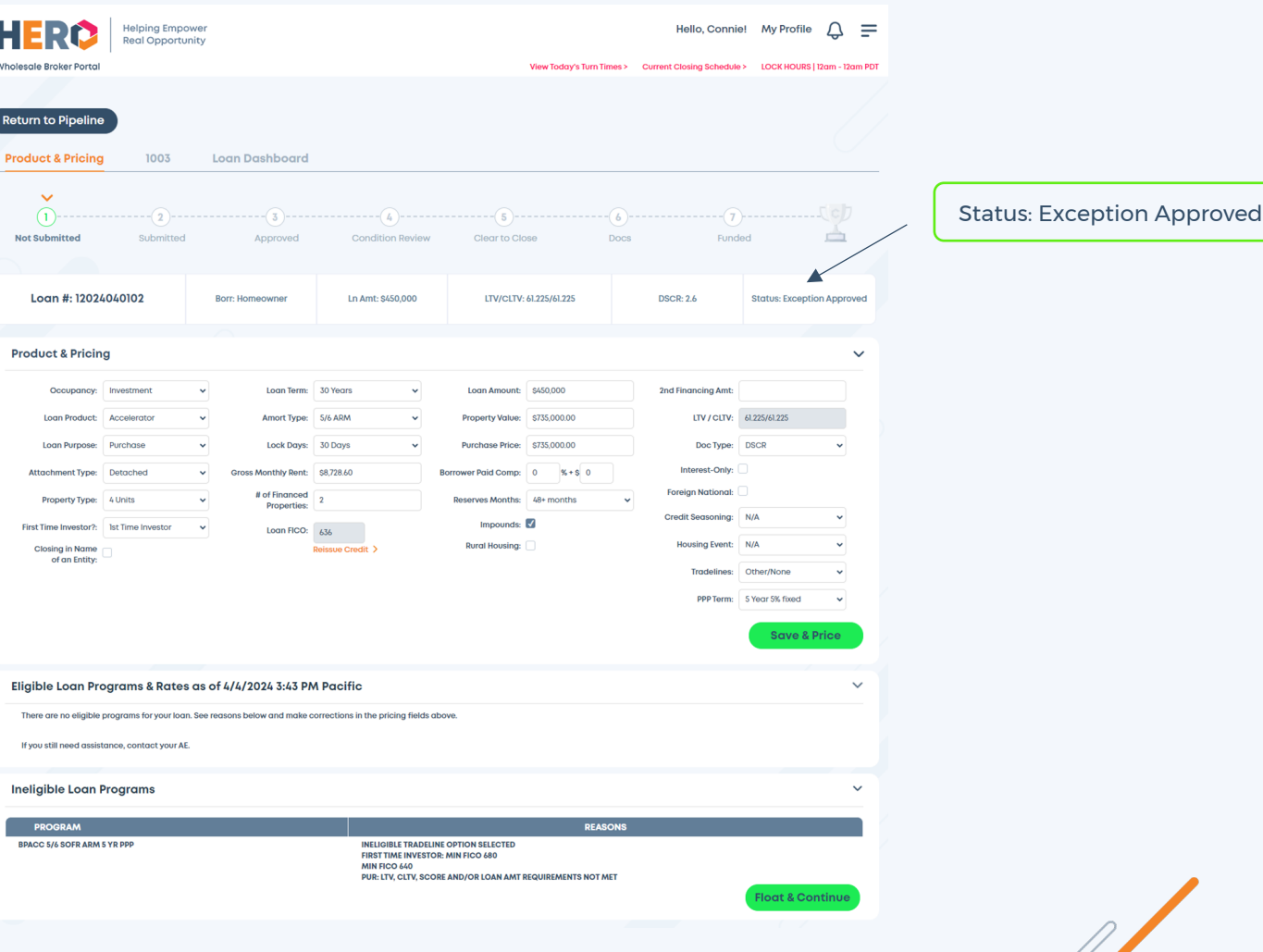

**CHAMPIONS** 

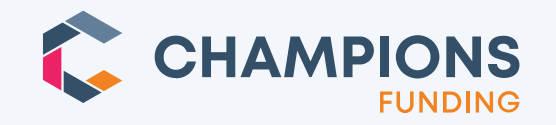

### **Exception Request Process DocBox**

o **TIP:** The broker can see the generated Exception request PDF in DocBox.

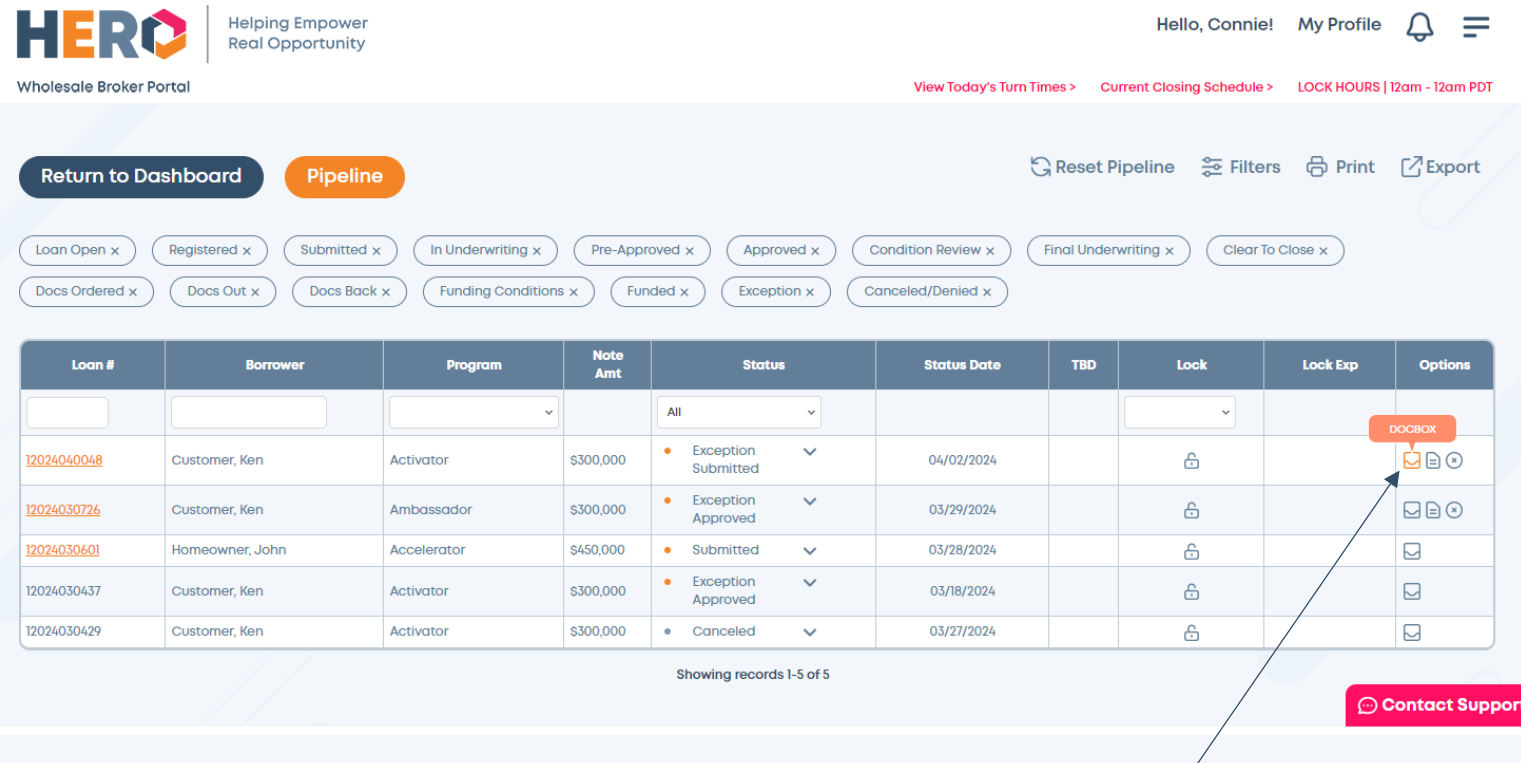

Access DocBox Here

 $\overline{\phantom{a}}$ 

### **Exception Request Process DocBox**

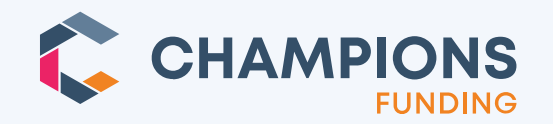

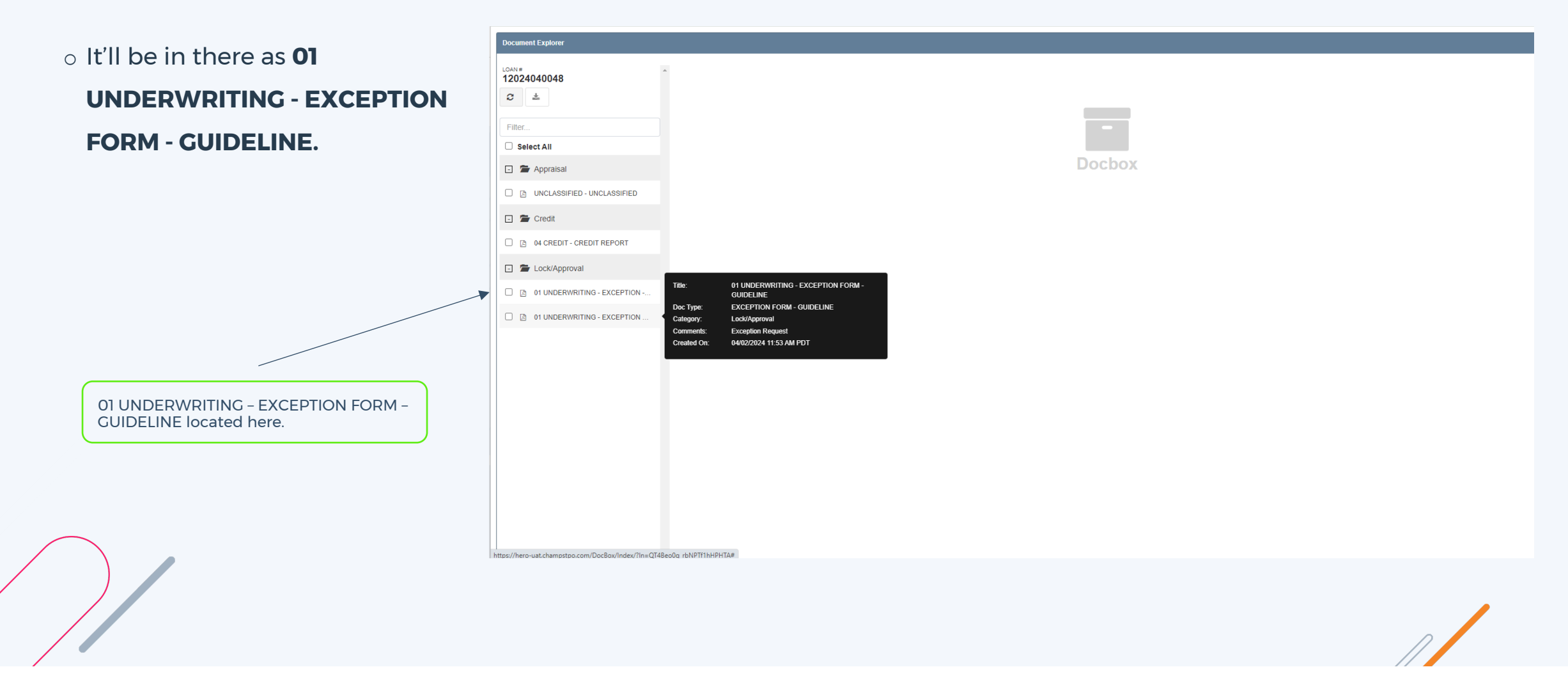

© 2024 Champions Funding, LLC | For mortgage professional use only v Need help? Email **Scenarios@ChampsTPO.com**

### **Exception Request Process | Post-Submission Exception Requests**

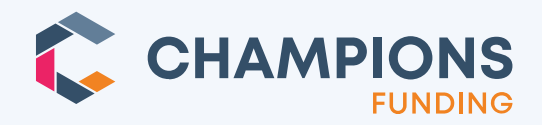

- o If a loan has been submitted to underwriting, underwriting will add a condition that says **"\*\*\*\*\* EXCEPTION APPROVAL REQUIRED \*\*\*\*\*".**
- o The broker needs to click the **upload icon** for that condition, and then they'll see the same exception

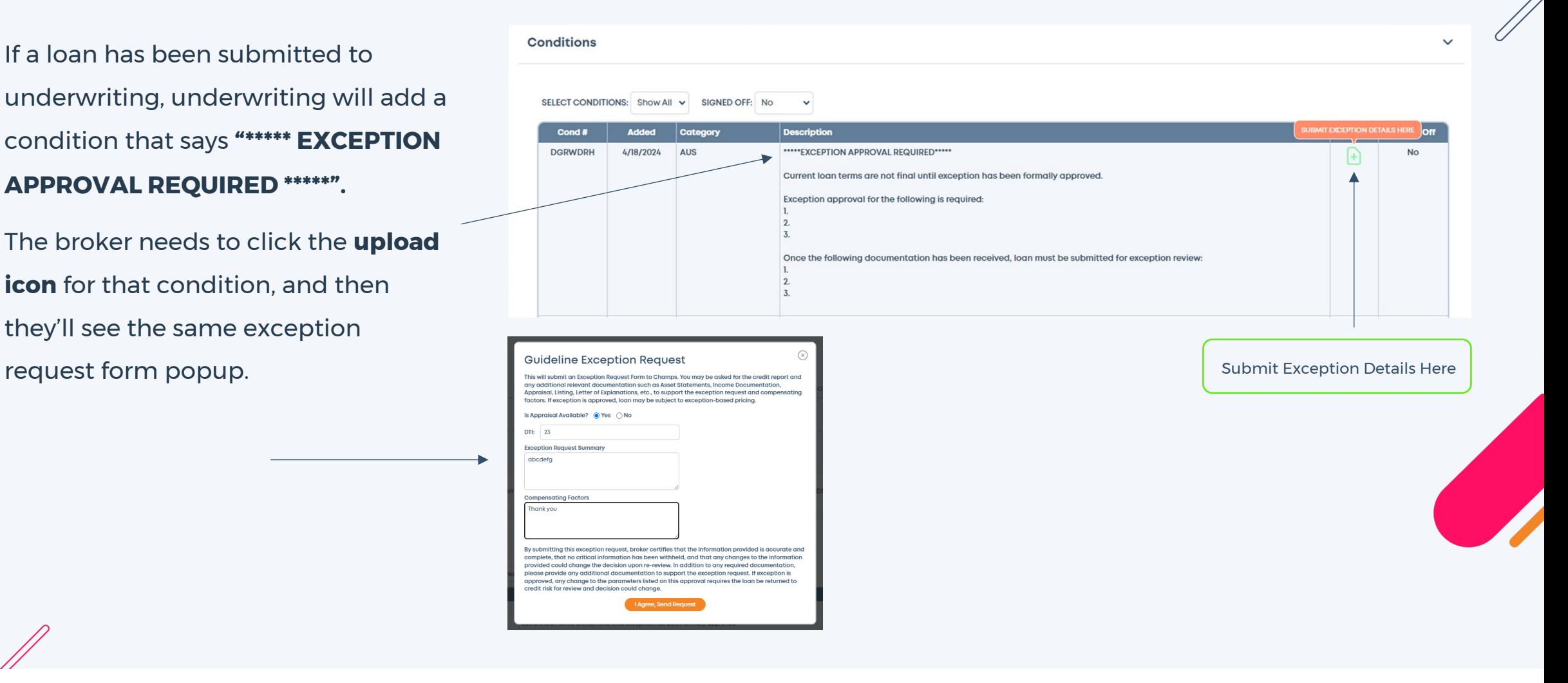